# Homework Assignment with ANSWER KEY\* (as of 4/10/2024) Project 2 − QuickBooks Online™ Setup

This Project's Homework Assignment focuses on navigating QBO and understanding where information is organized. Later assignments will include entering data and associated activities.

Homework Assignments will only review materials you have already learned, but they may cover materials from earlier Projects along with current content.

Remember that you can always go back to earlier Projects if you need help.

| Step | Directions / Question                                                                                                    | Answer                                                                                                    |  |  |
|------|----------------------------------------------------------------------------------------------------|----------------------------------------------------------------------------------------------------|--|--|
| 1    | Access the QBO Test Drive company at <a href="https://qbo.intuit.com/redir/testdrive">https://qbo.intuit.com/redir/testdrive</a>                                                                                                    |                                                                                                    |  |  |
| 2    | Extend the "Log Out" time  Click the Settings Gear (top right)  Select Account and Settings > Advanced tab  In the Other Preferences section, click the pencil icon to edit  Change the "Sign me out if inactive for" time to 3 hours  Click Save and Done  Return to the Dashboard |                                                                                                    |  |  |
| 3    | Open the <b>All Lists</b> window from the Settings <b>Gear</b> .  Not counting <b>Product Categories</b> , how many lists are included? List them.                                                                                                    | <ol> <li>Chart of Accounts</li> <li>Recurring Transactions</li> <li>Products and Services</li> <li>Custom Form Styles</li> <li>Payment Methods</li> <li>Terms</li> <li>Attachments</li> <li>Tags</li> <li>Custom Fields</li> </ol> |  |  |
| 4    | In the <b>Taxes</b> option in the <b>Navigation</b> menu (left column), what are the three sub-menu options?                                                                                                    | <ul><li>Sales Tax</li><li>Income Tax</li><li>1099 Filings</li></ul>                                                                                                    |  |  |
| 5    | What are the sub-menu options listed under <b>Transactions</b> in the <b>Navigation</b> menu?                                                                                                    | <ul> <li>Bank transactions</li> <li>App transactions</li> <li>Receipts</li> <li>Reconcile</li> <li>Rules</li> <li>Chart of Accounts</li> <li>Recurring Transactions</li> </ul>                                                     |  |  |

| 6  | From the <b>Dashboard</b> , change the time frame in the <b>Expenses</b> block to <i>This Year To Date</i> .  What is the total amount of <i>Maintenance and Repair</i> so far this year? (hover your cursor)                                                                                                    | • \$940 *                           |  |  |  |
|----|----------------------------------------------------------------------------------------------------|-------------------------------------|--|--|--|
| 7  | From the <b>Bank Accounts</b> block on the same page, how many items are there in the <b>Checking</b> account that <i>need to be reviewed</i> ?                                                                                                    | 25 *                                |  |  |  |
| 8  | For the next steps, you will be making changes to the basic setup of the company file. To access these changes, you will be working in the <b>Account and Settings</b> options under the settings <b>Gear</b> . Open that window.  • In the <b>Contact Info</b> section of the <b>Company</b> tab,  • Change the <b>Customer-facing email</b> to <u>CustomerNoReply@quickbooks.com</u> • Change the <b>Company phone</b> to 916-555-1212  • Change the <b>Website</b> to www.bsnsAtlas.com                                                                    |                                     |  |  |  |
| 9  | What is the <b>Company Address</b> for the Test Drive company?                                                                                                    | 123 Sierra Way, San Pablo, CA 87999 |  |  |  |
| 10 | Still in the Account and Settings window,  In the Advanced tab, turn on the Enable account numbers in the Chart of Accounts section. Make sure Show account numbers is also turned on.                                                                                                    |                                     |  |  |  |
| 11 | On this same page but in different sections, what is the first month of the fiscal year?                                                                                                    | January                             |  |  |  |
| 12 | Also, in a different section, what income account is the <i>Billable expense income account</i> set to?                                                                                                    | Billable Expense Income             |  |  |  |
| 13 | Still in the <b>Account and Settings</b> window, under the <b>Sales</b> tab, is <i>Tags</i> turned On or Off?                                                                                                    | On                                  |  |  |  |
| 14 | From the Dashboard, select Customers under the Sales menu item.  Click on the Customer Jeff's Jalopies  Select View/Edit in the pull-down menu (on the far right side of the screen) on Invoice #1022  At the bottom, click on Print or Preview and a view of the Invoice will open up  Either print or save the image to compare with the Answer Sheet provided at the end of the Homework Assignment. When finished, close out of the invoice and return to the Dashboard.  Label it as: Project 02 – Step 45 – Invoice Compare printout with answer report |                                     |  |  |  |

#### 15 From the **Navigation menu on the left**, select **Reports**.

- In the search window at the top, search for the report named Account List and open it.
- Click on Export/Print button at the top of the report and Print/Save as PDF.

Either print or save the image to compare with the *Answer Sheet* provided at the end of the *Homework Assignment*.

Label it as: Project 02 – Step 15 – Account List Compare printout with answer report

• **Note** – There will not be any account numbers shown (the Test Drive company doesn't use them), but there should be a column for Account #.

### \* As of 4/10/2024

<u>IMPORTANT NOTE</u>: Because you are working with a "live" company Test Drive file, Intuit may change answers without notice. If you have questions or need assistance, reach out to the <u>bsnsAtlas.com</u> team in our private Facebook group at:

www.facebook.com/groups/bsnsAtlas

### **ANSWER KEY - Project 02 - Step 14 - Invoice**

#### Craig's Design and Landscaping Services

123 Sierra Way San Pablo, CA 87999 CustomnerNoReply@quickbooks.com www.bsnsAtlas.com

## **INVOICE**

BILL TO
Jeff Chin
Jeff's Jalopies
12 Willow Rd.
Menlo Park, CA 94305

DATE 02/11/2024
DUE DATE 03/12/2024
TERMS Net 30

| SERVICE                                           | DESCRIPTION              |             | QTY | RATE  | AMOUNT  |  |
|---------------------------------------------------|--------------------------|-------------|-----|-------|---------|--|
| Gardening                                         | Weekly Gardening Service |             | 3   | 25.00 | 75.00T  |  |
| Thank you for your business and have a great day! |                          | SUBTOTAL    |     |       | 75.00   |  |
|                                                   |                          | TAX (8%)    |     |       | 6.00    |  |
|                                                   |                          | TOTAL       |     |       | 81.00   |  |
|                                                   |                          | BALANCE DUE |     |       | \$81.00 |  |

Review all content but highlighted areas show specific items that were covered in the assignment.

bsnsAtlas.com teaching • bsns • basics

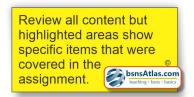

# Craig's Design and Landscaping Services

### Account List

### Answer Key - Project 02 - Step 15 - Account List

| A C C C L INIT | FULL NAME                                                      | ACCOUNT TYPE                 | ACCOUNT SUBTYPE                                           | DESCRIPTION | TOTAL       |
|----------------|----------------------------------------------------------------|------------------------------|-----------------------------------------------------------|-------------|-------------|
| #              |                                                                |                              |                                                           |             | BALANCE     |
|                | Checking                                                       | Bank                         | Checking                                                  |             | \$1,201.00  |
|                | Savings                                                        | Bank                         | Savings                                                   |             | \$800.00    |
|                | Accounts Receivable (A/R)                                      | Accounts receivable (A/R)    | Accounts Receivable (A/R)                                 |             | \$5,281.52  |
|                | Inventory Asset                                                | Other Current<br>Assets      | Inventory                                                 |             | \$596.25    |
|                | Prepaid Expenses                                               | Other Current<br>Assets      | Prepaid Expenses                                          |             |             |
|                | Uncategorized Asset                                            | Other Current<br>Assets      | Other current assets                                      |             |             |
|                | Undeposited Funds                                              | Other Current<br>Assets      | Undeposited Funds                                         |             | \$2,062.52  |
|                | Truck                                                          | Fixed Assets                 | Vehicles                                                  |             | \$13,495.00 |
|                | Truck:Depreciation                                             | Fixed Assets                 | Accumulated depreciation on property, plant and equipment |             |             |
|                | Truck:Original Cost                                            | Fixed Assets                 | Vehicles                                                  |             | \$13,495.00 |
|                | Accounts Payable (A/P)                                         | Accounts payable (A/P)       | Accounts Payable (A/P)                                    |             | -\$1,602.67 |
|                | Mastercard                                                     | Credit Card                  | Credit Card                                               |             | -\$157.72   |
|                | Visa                                                           | Credit Card                  | Credit Card                                               |             |             |
|                | Arizona Dept. of Revenue Payable                               | Other Current<br>Liabilities | Sales and service tax payable                             |             | \$0.00      |
|                | Board of Equalization Payable                                  | Other Current Liabilities    | Sales and service tax payable                             |             | -\$370.94   |
|                | Loan Payable                                                   | Other Current Liabilities    | Current Liabilities                                       |             | -\$4,000.00 |
|                | Notes Payable                                                  | Long Term Liabilities        | Other non-current liabilities                             |             | \$25,000.00 |
|                | Opening Balance Equity                                         | Equity                       | Opening Balance Equity                                    |             | \$9,337.50  |
|                | Retained Earnings                                              | Equity                       | Retained Earnings                                         |             |             |
| <b>.</b> _     | Billable Expense Income                                        | Income                       | Service/Fee Income                                        |             |             |
| <b>.</b> _     | Design income                                                  | Income                       | Other Primary Income                                      |             |             |
| <b>.</b> _     | Discounts given                                                | Income                       | Discounts/Refunds Given                                   |             |             |
| . <b>-</b>     | Fees Billed                                                    | Income                       | Service/Fee Income                                        |             |             |
|                | Landscaping Services                                           | Income                       | Other Primary Income                                      |             |             |
| - <u>-</u>     | Landscaping Services:Job Materials                             | Income                       | Other Primary Income                                      |             |             |
|                | Landscaping Services:Job Materials:Decks and                   | Income                       | Other Primary Income                                      |             |             |
| . <u>.</u>     | Patios Landscaping Services:Job Materials:Fountains            | Income                       | Other Primary Income                                      | <u></u>     |             |
|                | and Garden Lighting                                            | meeme                        |                                                           |             |             |
| <b></b>        | Landscaping Services:Job Materials:Plants and Soil             | Income                       | Other Primary Income                                      |             |             |
|                | Landscaping Services:Job Materials:Sprinklers and Drip Systems | Income                       | Other Primary Income                                      |             |             |
|                | Landscaping Services:Labor                                     | Income                       | Other Primary Income                                      |             |             |
|                | Landscaping Services:Labor:Installation                        | Income                       | Other Primary Income                                      |             |             |
|                | Landscaping Services:Labor:Maintenance and Repair              | Income                       | Other Primary Income                                      |             |             |
|                | Other Income                                                   | Income                       | Other Primary Income                                      |             |             |
|                | Pest Control Services                                          | Income                       | Other Primary Income                                      |             |             |
|                | Refunds-Allowances                                             | Income                       | Discounts/Refunds Given                                   |             |             |
|                | Sales of Product Income                                        | Income                       | Sales of Product Income                                   |             |             |
|                | Services                                                       | Income                       | Service/Fee Income                                        |             |             |
|                | Unapplied Cash Payment Income                                  | Income                       | Unapplied Cash Payment Income                             |             |             |
|                | Uncategorized Income                                           | Income                       | Service/Fee Income                                        |             |             |
|                | Cost of Goods Sold                                             | Cost of Goods<br>Sold        | Supplies and materials - COS                              |             |             |
|                | Advertising                                                    | Expenses                     | Advertising/Promotional                                   |             |             |
|                | Automobile                                                     | Expenses                     | Auto                                                      |             |             |
|                |                                                                |                              |                                                           |             |             |

| ACCOUNT # | FULL NAME                                              | ACCOUNT TYPE  | ACCOUNT SUBTYPE                        | DESCRIPTION | TOTAL<br>BALANCE |
|-----------|--------------------------------------------------------|---------------|----------------------------------------|-------------|------------------|
|           | Automobile:Fuel                                        | Expenses      | Auto                                   |             |                  |
|           | Bank Charges                                           | Expenses      | Bank charges                           |             |                  |
|           | Commissions & fees                                     | Expenses      | Other Miscellaneous Service Cost       |             |                  |
|           | Disposal Fees                                          | Expenses      | Other Miscellaneous Service Cost       |             |                  |
|           | Dues & Subscriptions                                   | Expenses      | Dues and Subscriptions                 |             |                  |
|           | Equipment Rental                                       | Expenses      | Equipment rental                       |             |                  |
|           | Insurance                                              | Expenses      | Insurance                              |             |                  |
|           | Insurance:Workers Compensation                         | Expenses      | Insurance                              |             |                  |
|           | Job Expenses                                           | Expenses      | Other Miscellaneous Service Cost       |             |                  |
|           | Job Expenses:Cost of Labor                             | Expenses      | Other Miscellaneous Service Cost       |             |                  |
|           | Job Expenses:Cost of Labor:Installation                | Expenses      | Other Miscellaneous Service Cost       |             |                  |
|           | Job Expenses:Cost of Labor:Maintenance and             | Expenses      | Other Miscellaneous Service Cost       |             |                  |
|           | Repairs  Job Expenses:Equipment Rental                 | Expenses      | Equipment rental                       |             |                  |
|           | Job Expenses:Job Materials                             | Expenses      | Supplies and materials                 |             |                  |
|           | Job Expenses:Job Materials:Decks and Patios            | Expenses      | Supplies and materials                 |             |                  |
|           | Job Expenses:Job Materials:Fountain and                | Expenses      | Supplies and materials                 |             |                  |
|           | Garden Lighting                                        | Expenses      | Supplies and materials                 |             |                  |
|           | Job Expenses:Job Materials:Plants and Soil             | Expenses      | Supplies and materials                 |             |                  |
|           | Job Expenses:Job Materials:Sprinklers and Drip Systems | Expenses      | Supplies and materials                 |             |                  |
|           | Job Expenses:Permits                                   | Expenses      | Other Miscellaneous Service Cost       |             |                  |
|           | Legal & Professional Fees                              | Expenses      | Legal and professional fees            |             |                  |
|           | Legal & Professional Fees:Accounting                   | Expenses      | Legal and professional fees            |             |                  |
|           | Legal & Professional Fees:Bookkeeper                   | Expenses      | Legal and professional fees            |             |                  |
|           | Legal & Professional Fees:Lawyer                       | Expenses      | Legal and professional fees            |             |                  |
|           | Maintenance and Repair                                 | Expenses      | Repair and maintenance                 |             |                  |
|           | Maintenance and Repair:Building Repairs                | Expenses      | Repair and maintenance                 |             |                  |
|           | Maintenance and Repair:Computer Repairs                | Expenses      | Repair and maintenance                 |             |                  |
|           | Maintenance and Repair:Equipment Repairs               | Expenses      | Repair and maintenance                 |             |                  |
|           | Meals and Entertainment                                | Expenses      | Meals and entertainment                |             |                  |
|           | Office Expenses                                        | Expenses      | Office/General Administrative Expenses |             |                  |
|           | Promotional                                            | Expenses      | Advertising/Promotional                |             |                  |
|           | Purchases                                              | Expenses      | Supplies and materials                 |             |                  |
|           | Rent or Lease                                          | Expenses      | Rent or Lease of Buildings             |             |                  |
|           | Stationery & Printing                                  | Expenses      | Office/General Administrative Expenses |             |                  |
|           | Supplies                                               | Expenses      | Supplies and materials                 |             |                  |
|           | Taxes & Licenses                                       | Expenses      | Taxes Paid                             |             |                  |
|           | Travel                                                 | Expenses      | Travel                                 |             |                  |
|           | Travel Meals                                           | Expenses      | Travel meals                           |             |                  |
|           | Unapplied Cash Bill Payment Expense                    | Expenses      | Unapplied Cash Bill Payment Expense    |             |                  |
|           | Uncategorized Expense                                  | Expenses      | Other Miscellaneous Service Cost       |             |                  |
|           | Utilities                                              | Expenses      | Utilities                              |             |                  |
|           | Utilities:Gas and Electric                             | Expenses      | Utilities                              |             |                  |
|           | Utilities:Telephone                                    | Expenses      | Utilities                              |             |                  |
|           | Interest Earned                                        | Other Income  | Interest earned                        |             |                  |
|           | Other Portfolio Income                                 | Other Income  | Other Miscellaneous Income             |             |                  |
|           | Depreciation                                           | Other Expense | Depreciation                           |             |                  |
|           | Miscellaneous                                          | Other Expense | Other Expense                          |             |                  |
|           | Penalties & Settlements                                | Other Expense | Penalties and settlements              |             | <u></u>          |
|           | . Granico a Octuernonio                                | Curer Expense | . Granico ana octuentento              |             |                  |